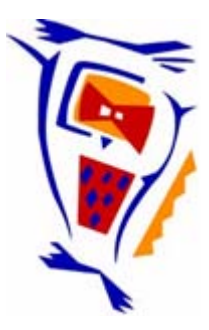

# **Stichting NIOC en de NIOC kennisbank**

Stichting NIOC (www.nioc.nl) stelt zich conform zijn statuten tot doel: het realiseren van congressen over informatica onderwijs en voorts al hetgeen met een en ander rechtstreeks of zijdelings verband houdt of daartoe bevorderlijk kan zijn, alles in de ruimste zin des woords.

De stichting NIOC neemt de archivering van de resultaten van de congressen voor zijn rekening. De website www.nioc.nl ontsluit onder "Eerdere congressen" de gearchiveerde websites van eerdere congressen. De vele afzonderlijke congresbijdragen zijn opgenomen in een kennisbank die via dezelfde website onder "NIOC kennisbank" ontsloten wordt.

Op dit moment bevat de NIOC kennisbank alle bijdragen, incl. die van het laatste congres (NIOC2023, gehouden op donderdag 30 maart 2023 jl. en georganiseerd door NHL Stenden Hogeschool). Bij elkaar bijna 1500 bijdragen!

We roepen je op, na het lezen van het document dat door jou is gedownload, de auteur(s) feedback te geven. Dit kan door je te registreren als gebruiker van de NIOC kennisbank. Na registratie krijg je bericht hoe in te loggen op de NIOC kennisbank.

Het eerstvolgende NIOC vindt plaats op donderdag 27 maart 2025 in Zwolle en wordt dan georganiseerd door Hogeschool Windesheim. Kijk op www.nioc2025.nl voor meer informatie.

Wil je op de hoogte blijven van de ontwikkeling rond Stichting NIOC en de NIOC kennisbank, schrijf je dan in op de nieuwsbrief via

www.nioc.nl/nioc-kennisbank/aanmelden nieuwsbrief

Reacties over de NIOC kennisbank en de inhoud daarvan kun je richten aan de beheerder: R. Smedinga kennisbank@nioc.nl.

Vermeld bij reacties jouw naam en telefoonnummer voor nader contact.

Het belang en de constructie van computergestuurde<br>vaardigheidsexamens vaardigheidsexamens

B. Betgen, E. Bosschaart, P. Cras stichting EXIN Godebaldkwartier 365 3511 OT UTRECHT

# Samenvatting

stichting EXIN organiseert al geruime tijd examens die de vaardigheid van de kandidaten in het hanteren van computertoepassingen toetsen. De examens worden afgenomen met behulp van een speciaal voor stichting EXIN ontwikkeld computergestuurd toetsingssysteem (MasterProof en MasterSkilI).

In dit artikel wordt ingegaan op het belang van een onafhankelijk oordeel over de mate waarin men applicaties beheerst. Tevens wordt de totstandkoming van een computergestuurd vaardigheidsexamen beschreven.

# 1 Inleiding and the state of the state of the state of the state of the state of the state of the state of the

vaardigheid in het hanteren van pakketten leer je het beste door het te doen. Handleidingen geven houvast bij het doorzien van de opzet van een pakket, bieden houvast bij het opdoen van ervaringen en zijn goed als naslagmateriaal. Maar het werken met pakketten is "learning by doing".

stichting EXIN heeft daarvoor enkele jaren terug het initiatief genomen om vaardigheid in pakketten ook daadwerkelijk "achter de computer" te examineren. Een onafhankelijk oordeel over de bekwaamheid in het hanteren van een pakket is wenselijk in het oerwoud van opleidingen. Geëxpliciteerde, herkenbare bekwaamheden bieden alle betrokkenen meer duidelijkheid. Degene die examen aflegt toont aan daadwerkelijk over de geformuleerde bekwaamheid te beschikken en degene die <sup>I</sup>afgaat op vermelde bekwaamheden koopt geen kat in de zak.

In dit artikel wordt nader ingegaan op het belang van het examineren van vaardigheden, de totstandkoming van de examenopgaven en de bewerking van de examenopgaven die maakt dat deze geschikt zijn voor het uitvoeren van de opgaven achter de computer.

#### 2 Het belang van vaardigheidsexamens

Vaardigheid in het hanteren van pakketten leer je wanneer je handelingen op de computer uitvoert. Het doorzien van de opbouw van een pakket is voorwaarde voor een effectief gebruik, maar het uitvoeren versnelt het leren. Door uitvoering worden begrepen elementen (opzet, handelingen) van een pakket omgezet in effectieve en efficiënte handelingen. De tijd die iemand nodig heeft om een pakket te kunnen hanteren, hangt af van de definiëring van hetgeen "hanteren" inhoudt (wat moet iemand kunnen?) en van de voorkennis/kunde van degene die vaardig wil zijn in een pakket.

Vele opleidingsinstituten, al dan niet gelieerd aan de leverancier van het pakket, bieden cursussen aan. Na het doorlopen van de cursus verkrijgt de deelnemer een certificaat waarop is vastgelegd dat men aan cursus X heeft deelgenomen. Het certificaat geeft aan dat de betrokkene aanwezig is geweest en daadwerkelijk heeft geoefend in het verwerven van vaardigheid in het hanteren van het pakket.

Over het effect van de deelname geven de certificaten, zoals beschreven, geen uitsluitsel. Nu kan men het standpunt innemen dat de geïnvesteerde tijd en het belang om de cursus te volgen een voldoende mate van beheersing garanderen en het werkelijk vaststellen van de beheersing niet nodig is. Men schoolt zichzelf op de werkplek wel verder indien dat nodig is. Op zich mogelijk. Evenzo is het mogelijk dat de combinatie van het doorzien van het pakket en de uitvoering van de handeling niet gemaakt is tijdens de cursus en het pakketgebruik in de werksituatie niet efficiënt en/of onvolledig is. Het vaststellen of iemand daadwerkelijk vaardig is in het hanteren van concreet beschreven elementen van een pakket geeft duidelijkheid voor alle betrokkenen en reduceert de kans op onvolledig en/of inefficiënt gebruik van pakketten op de werkplek.

Duidelijk beschreven kwalificaties bieden tevens de mogelijkheid cursussen op "het realiteitsgehalte" door te lichten. Een keer langs alle mogelijkheden van een pakket "wandelen" op een cursus betekent geenszins dat de cursist zelfstandig die mogelijkheden kan gebruiken. stichting EXIN acht het van belang dat het hanteren van pakketten wordt beschreven in operationele

#### Betgen, B., e.a. NIOC '90 93

formuleringen (eindtermen) en biedt de mogelijkheid om een onafhankelijk oordeel over de beheersing van de eindtermen uit te spreken. stichting EXIN streeft ernaar de examinering van de vaardigheden dichtbij de cursusplaats te laten plaatsvinden en het examen in tijd en inhoud goed te laten aansluiten bij de opleiding.

#### 3 Het maken van vaardigheidsexamens

3.1 Van eindtermen naar vaardigheidsopgaven

In de eindtermen wordt beschreven wat iemand moet kunnen met betrekking tot een bepaalde inhoud. Het examen moet een goede afspiegeling zijn van datgene wat in de eindtermen wordt vermeld. De realisatie verloopt in stappen. De eerste stap is het bepalen van de verdeling van de opgaven over de eindtermen. Een examen is een steekproef uit het geheel van mogelijk over de inhoud te construeren opgaven. De opgaven moeten als geheel een goede representatie van het geheel aan eindtermen vormen:

eindtermen

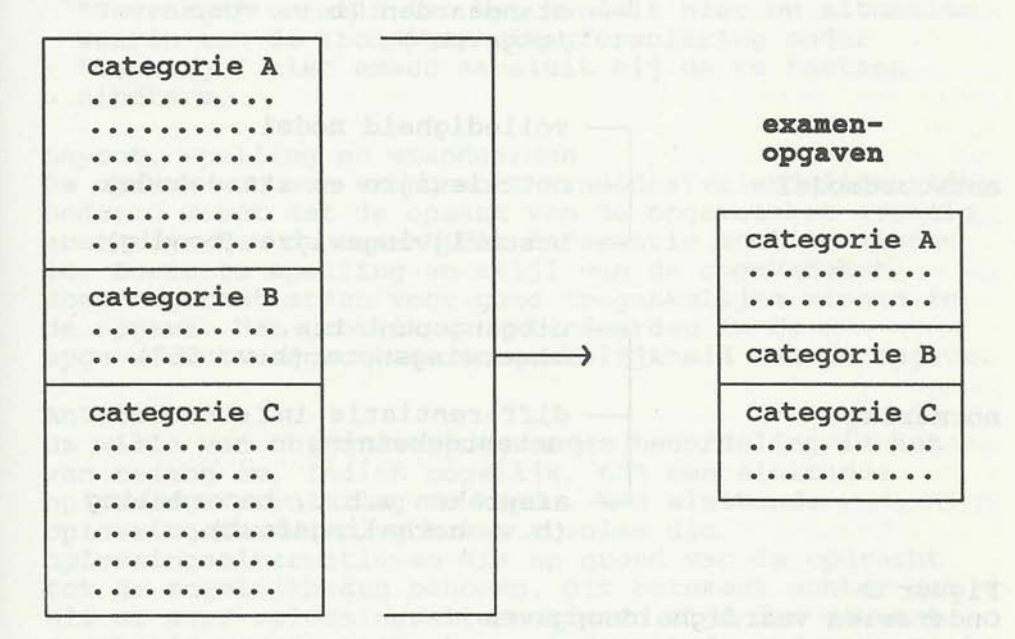

Figuur 1 Relatie eindtermen examen De eindtermen worden gegroepeerd en er wordt bepaald hoeveel opgaven per categorie eindtermen per examen uitgevoerd worden. Is dat schema (toetsmatrijs) opgesteld, dan kan begonnen worden met de constructie van de opgaven.

# 3.2 Vaardigheidsopgaven construeren

Een vaardigheidsopgave bestaat uit drie onderdelen:<br>- een opdrachtformulering<br>- een antwoordmodel<br>- een normering

- 
- 
- 

Schematisch zijn aan bovenstaande onderdelen de volgende aspecten en sub-aspecten te onderscheiden:

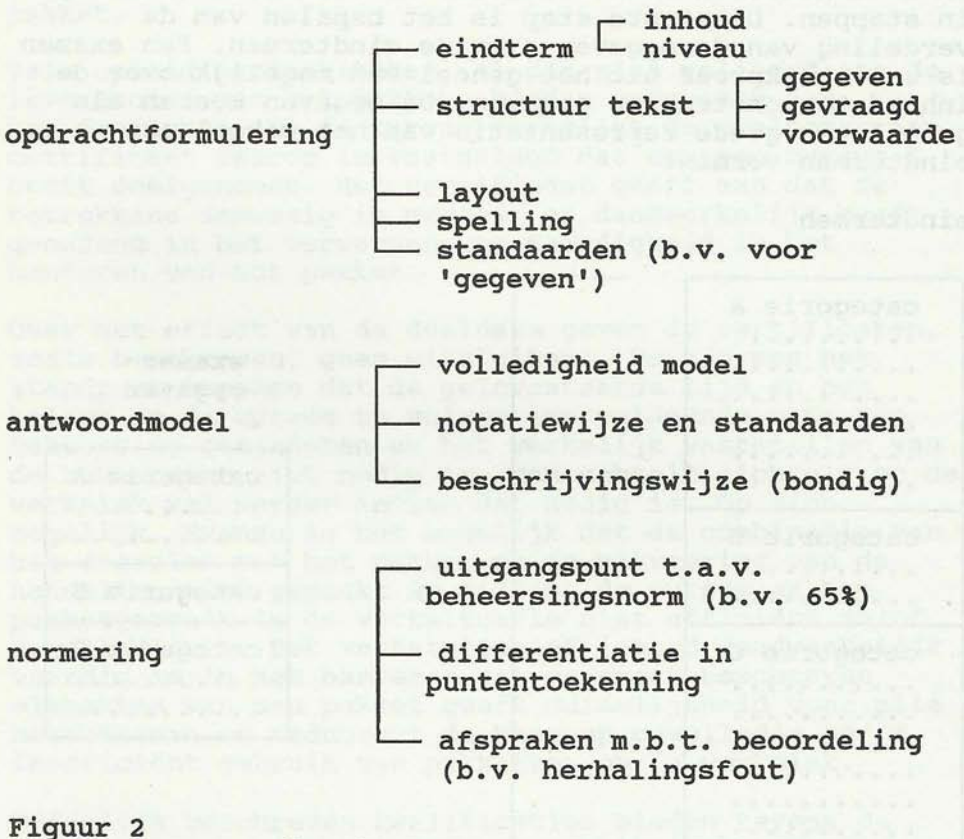

Onderdelen vaardigheidsopgaven

Verderop in dit artikel worden voorbeelden gegeven van opgaven die in opzet en uitvoering gebruik maken van de hierboven beschreven punten. .

De opdrachtformulering

- Een opgave is een mogelijke operationalisatie van een bepaalde eindterm.
- Bij het formuleren van een opdracht moeten de volgende vragen gesteld worden:
- -Welke informatie moet in de opgave komen?
- -Hoe moet de informatie gestructureerd worden?
- -Hoe moet de te toetsen eindterm in een duidelijke opdrachtformulering vertaald worden?
- Deze vragen kunnen vertaald worden in een vaste structuur van iedere opgave:
	- -
- structuur van ieder opgeven:<br>
\* de actieve directory;<br>
\* de toestand waarin een pakket/besturingssysteem<br>
zich bevindt;
	- \* de gebruikte bestanden.
- 
- een 'Gevraagd' waarin wordt aangegeven:<br>\* wat door de kandidaat uitgevoerd moet worden. Het 'wat' moet exact aansluiten bij de te toetsen eindterm en kort en bondig geformuleerd worden.
- eventueel een 'Voorwaarde' waarin aanvullende voorwaarden worden gesteld m.b.t. hetgeen onder "Gevraagd' vermeld is. Het handelt hier om situaties waarin een de (bondige) vraagformulering onder "Gevraagd' niet exact aansluit bij de te toetsen eindterm.

## Layout, spelling en standaarden

De opmaak van een vraag moet kandidaatvriendelijk zijn. Bedoeld wordt dat de opmaak van de opgavetekst zodanig moet zijn dat de essentiële informatie snel te vinden is. Correcte spelling en stijl van de opgavetekst moeten garant staan voor goed toegankelijke zinnen in de opgave. Het gebruik van standaarden in de opgavetekst vergroot de toegankelijkheid van de opgave.

#### Antwoordmodel

Om wille van objectivering van de beoordeling is het van belang om, indien mogelijk, tot een sluitende oplossingsformulering te komen. Een sluitende oplossingsformulering bevat precies die oplossingsalternatieven die op grond van de opdracht tot de mogelijkheden behoren. Dit betekent echter dat als er meer oplossingsalternatieven zijn dan gewenst (op basis van de te toetsen eindterm) de opdracht niet goed is geformuleerd of de aard van de opdracht zich niet leent voor een sluitend antwoordmodel. Bij examinering van vaardigheden in pakketten is het veelal mogelijk opdrachten zodanig te construeren dat de eindterm getoetst wordt en het antwoordmodel sluitend te maken is.

# Normering

Op grond van het toetsingsresultaat wordt een uitspraak gedaan over het beheersen van alle eindtermen uit de modulebeschrijving. Het toekennen van punten aan opgaven moet derhalve alleen gebaseerd zijn op de relevantie van eindtermen ten opzichte van elkaar. Als alle eindtermen even belangrijk zijn dan moeten alle vragen met een gelijk aantal punten gewaardeerd worden. Zaken als 'te besteden tijd aan een opgave' of 'percentage kandidaten dat moet slagen' mogen niet als normeringsmaatstaf gehanteerd worden. Het uitgangspunt ten aanzien van de beheersingsnorm en de differentiatie in puntentoekenning is gelegen in de eindtermen zelf.

3.3 Voorbeelden van goede opgaven

Voorbeeld van een WordPerfect opgave. Gegeven: U bevindt zich in WordPerfect. : toestand pakket In de directory C:\KAN is het document OSCAR aanwezig. Er is geen document op het beeldscherm te zien.

Gevraagd: Print het document OSCAR

de taak

Voorwaarde: U mag NIET vanuit de bestandenlijst de voorwaarde printen.

Antwoordmodel: - <F5>, 1 (opvragen), <SHIFT+F7>,1 - <SHIFT+FIO> OSCAR, <SHIFT+F7>, 1

Normering: Drie punten als het antwoord goed is. Indien het antwoord fout is dan krijgt de kandidaat geen punten.

- Aanvullende informatie:<br>- de eindterm: het toepassen van de opvraagfunctie.<br>- standaarden in deze opgave zijn o.a. de schrijfwijze
- van bestandsnamen in hoofdletters en de beschrijving van paden in hoofdletters.

Voorbeeld van een MS-DOS opgave

Gegeven: U bevindt zich op station C: in de : actieve hoofddirectory. Er is een directory directory

- 
- 

- 
- actieve directory
- : gebruikt bestand

*Betgen, B., e.a.* 

C:\DOS aanwezig, waarin zich alle | | | | | te gebruiken MS-OOS programmabestanden bevinden. bestanden Er is geen pad actief.

Gevraagd:

Maak een batch-bestand, dat bij het : de taak opstarten van de computer de volgende

- de prompt moet na uitvoering van het batchbestand aangeven welke directory<br>actief is actief is<br>- er moet een pad worden gemaakt naar
- de volgende directories: \* de hoofddirectory<br>\* C:\DOS<br>\* C:\WP<br>- na uitvoering moet de directory
	-
	-
- C:\DOS actief zijn<br>- de commando's uit het batch-bestand
- de commando's uit het batch-bestand<br>mogen tijdens de uitvoering van het batch-bestand niet op het beeldscherm verschijnen.

Voorwaarde: To de Doubledo London word do verdoedd al that Het gemaakte bestand moet bewaard : de voorworden. waarde

Opmerking: Law busined sell and probably nonatherest Defines U mag zelf bepalen hoe u het batch-bestand maakt met de u ter beschikking staande middelen van MS-OOS.

Antwoordmodel: Met EOLIN of met het commando COPY CON moet een AUTOEXEC.BAT bestand worden aangemaakt met de volgende inhoud:

@ECHO OFF PROMPT \$P\$G PATH  $C:\?C:\D{DOS;C:\WP}$ CD C: \DOS

# of

@ECHO OFF ' PROMPT \$P\$G  $PATH=C:\;C:\DOS;C:\WP$ CD \DOS Opmerking: - de stationsaanduidingen bij PATH en CD mogen achterwege blijven

- in plaats van CD is ook correct: **CHDIR** 

#### Normering:

- maximaal kan 3 punten worden gescoord
- fouten die gemaakt worden met EDLIN worden niet in rekening gebracht, uiteraard moet het bestand wel correct bewaard worden. Indien het bestand niet bewaard wordt dan vindt aftrek van 2 punten plaats.
- het bestand moet AUTOEXEC.BAT worden genoemd, anders wordt er bij het opstarten niets uitgevoerd. Aftrek van 2 punten, indien de naam verkeerd is.
- elke fout in het batch-bestand betekent 1 punt aftrek.

- Aanvullende informatie:<br>- de eindterm: het maken van een AUTOEXEC.BAT bestand
- 4 Het opnemen van de opgaven in het geautomatiseerde examensysteem

In 3 is beschreven hoe vaardigheidsopgaven op papier worden gemaakt. Om deze vaardigheidsopgaven te gebruiken in het geautomatiseerde examensysteem moet het bestand van opgaven (al dan niet op diskette) een aantal bewerkingen ondergaan. Het bestand moet omgevormd worden tot een opdrachtenbestand waarmee de examensoftware kan werken. Als er éénmaal een opdrachtenbestand (in Masterskill .VGQ genoemd) is gemaakt moet dit getest worden totdat er een goed functionerend vaardigheidsexamen is ontstaan dat achter de PC kan worden afgenomen.

Schematisch is het proces van 'opgavetekst tot examen achter de PC' in navolgend schema weergegeven.

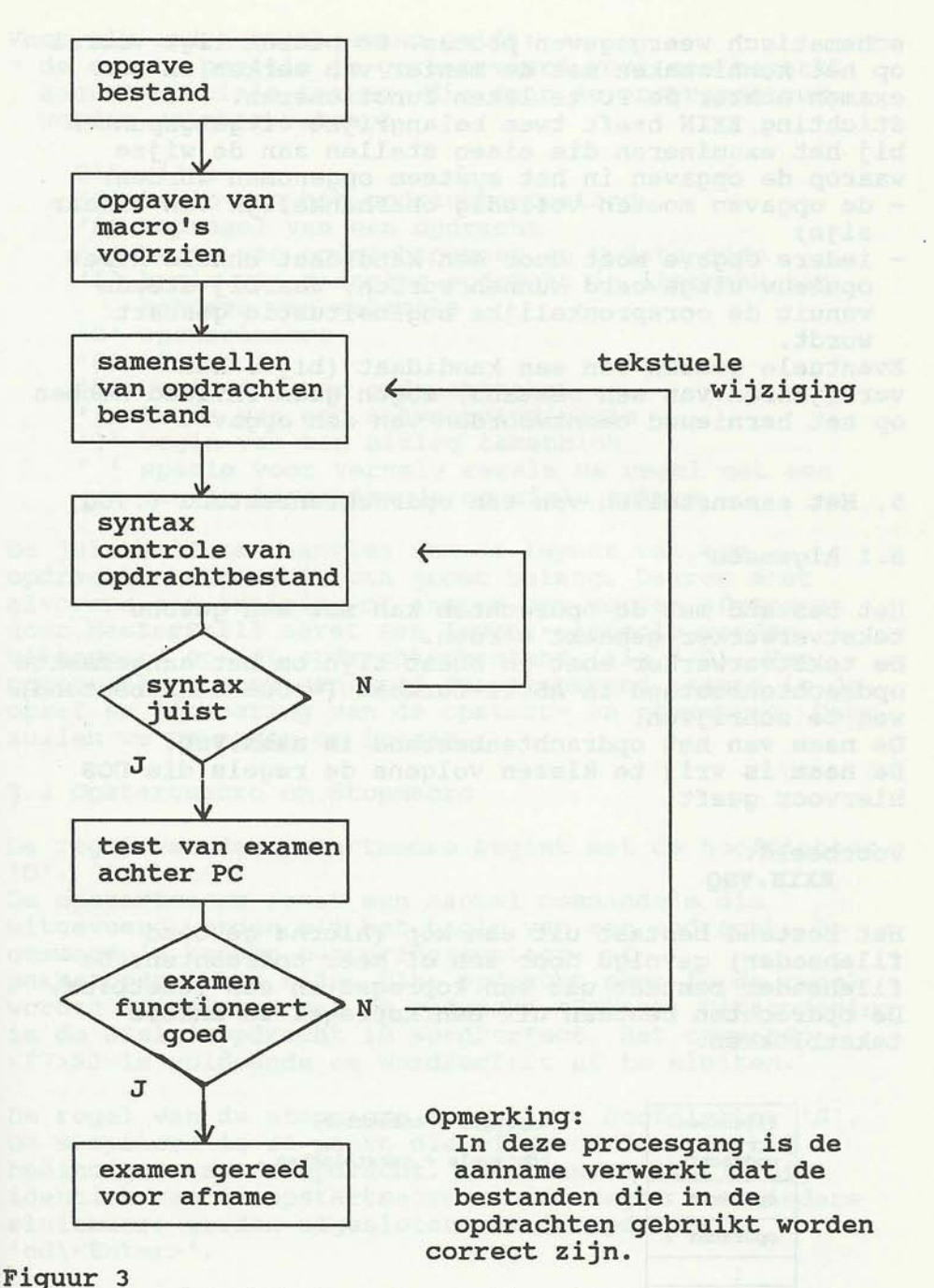

Van opgave tekst tot examen achter de PC

In de hierna volgende subparagrafen zal nader worden ingegaan op de enkele aspecten van het zojuist

schematisch weergegeven proces. De nadruk ligt vooral op het kennismaken met de manier van werken om een examen achter de PC te laten functioneren. Stichting EXIN heeft twee belangrijke uitgangspunten

bij het examineren die eisen stellen aan de wijze waarop de opgaven in het systeem opgenomen worden: - de opgaven moeten volledig onafhankelijk van elkaar

- zijn:
- iedere opgave moet door een kandidaat enkele keren opnieuw uitgevoerd kunnen worden, waarbij steeds vanuit de oorspronkelijke beginsituatie gestart wordt.

Eventuele fouten van een kandidaat (bijv. het verwijderen van een bestand) mogen geen invloed hebben op het hernieuwd beantwoorden van een opgave.

5. Het samenstellen van een opdrachtenbestand (.VGQ)

#### 5.1 Algemeen

Het bestand met de opdrachten kan met een gewone tekstverwerker gemaakt worden.

De tekstverwerker moet in staat zijn om het aangemaakte opdrachtenbestand in ASCII-formaat (= DOS-tekstbestand) weg te schrijven.

De naam van het opdrachtenbestand is **naam.VGQ.**  De naam is vrij te kiezen volgens de regels die DOS hiervoor geeft.

## Voorbeeld: **BXIH.VGQ**

Het bestand bestaat uit een kop (hierna genoemd fileheader) gevolgd door een of meer opdrachten. De fileheader bestaat uit een kopregel en een tekstblok. De opdrachten bestaan uit een kopregel en enkele tekstblokken.

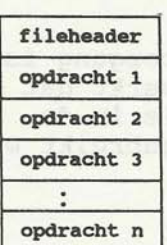

kopreqel + tekstblok kopreqels + tekstblokken

Figuur 4 Figuur 4 and a bro-de-contract the state of the state of the state of the state of the state of the state of the state of the state of the state of the state of the state of the state of the state of the state of the state

- Voor elk opdrachtenbestand geldt: \* de eerste positie is gereserveerd voor een beperkt aantal speciale tekens, die door de programmatuur worden geïnterpreteerd.
	- Dit zijn:
	- '0' begin van het opdrachtenbestand
	- '@' kopregel van een opdracht
	- '+' begin van opdrachtnummer en Update-code
	- '!' begin van codering opdracht in itembank ten behoeve van selectie
	- '0' IS' opstartmacro
	- stopmacro
	-
	- '[' begin van een antwoordindicatie
	- '?' begin van een opdrachttekst<br>'[' begin van een antwoordindica']' begin van een uitleg tekstbl<br>' ' spatie voor vervolg regels r ']' begin van een uitleg tekstblok ' ' spatie voor vervolg regels na regel met een van de bovenstaande speciale tekens

De juistheid ten aanzien van de layout van een opdrachtenbestand is van groot belang. Daarom moet alvorens een training of examen kan worden afgenomen door MasterSkil1 eerst een layout-controle worden uitgevoerd op het opdrachtenbestand (zie 3.2). Van groot belang voor een goed functionerend examen is de opzet en uitvoering van de opstart- en stopmacro. Daar zullen we nu nader op ingaan.

5.2 Opstartmacro en Stopmacro

I

De regel van de opstartmacro begint met de hoofdletter<br>'0'.

De opstartmacro bevat een aantal commando's die uitgevoerd worden bij het begin van een opdracht. De commando's kunnen besturingssysteem- of pakketopdrachten zijn. Elke opdracht moet in de regel worden afgesloten met de opdracht <Enter>. Uitzondering is de afsluitopdracht in WordPerfect. Het commando <F7>NJ is voldoende om WordPerfect af te sluiten.

De regel van de stopmacro begint met hoofdletter 'S'. De stopmacro is de macro die uitgevoerd wordt bij beëindigen van de opdracht. Qua constructie is hij identiek aan de opstartmacro. In de regel moet iedere sluitmacro worden afgesloten met de opdracht 'cd\<Enter>'.

De opstart- en stopmacro zijn de geëigende middelen om de in de inleiding van dit hoofdstuk vermelde uitgangspunten ten aanzien van het examineren vorm te geven.

Voorbeeld opstartmacro:

Oc:<Enter> cd c:\dos<Enter>

functie: De directory C:\DOS wordt actief gemaakt.

Voorbeeld stopmacro:

Sc: <Enter> del c:\kan\\*.com<Enter> cd\<Enter>

functie: Alle .COM bestanden in de directory C:\KAN worden verwijderd en voorts wordt de hoofddirectory actief gemaakt.

5.3 Voorbeeld .VGQ bestand

In dit voorbeeld zijn meer complexe opstart- en stopmacro's te vinden met betrekking tot DOS, WordPerfect en dBASE.

o E 000301 150 EXAMEN MG3

 $EXAMEN$   $MG3$  \*\*

SAMENSTELLING VAN HET EXAMEN

Dit examen bestaat uit 2 vaardigheidsopgaven. U kunt de opgaven in de door u gewenste volgorde maken.

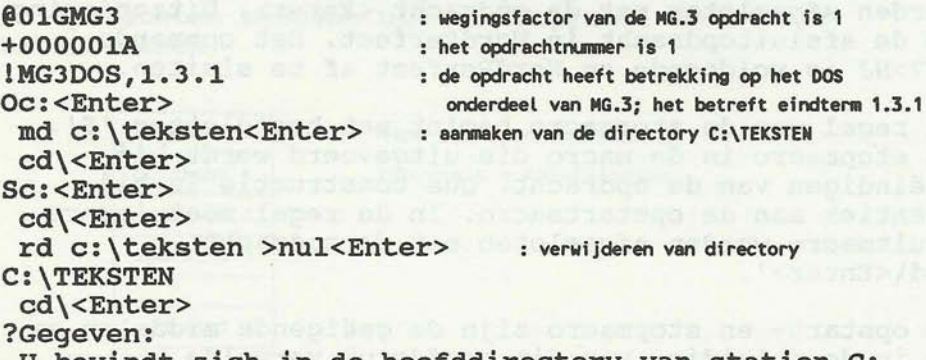

U bevindt zich in de hoofddirectory van station C:

```
Gevraagd: 
Maak nu de directory C:\TEKSTEN actief « 
\begin{bmatrix} * \\ * \end{bmatrix}] * 
@OlGMG3 
+000002A 
! MG3WP42, 2.2.3 : het betreft een MG.3 opdracht die
Oc: <Enter> betrekking heeft op het WordPerfect onderdeel. 
 md c: \kan<Enter> : aanmaken van de directory C:\KAN De directory 
 cd c: \kan<Enter> C:\WP\BESTAND het bestand OSCAR bestaan reeds. 
 copy c:\wp\bestand\oscar > nul<Enter>
 wp oscar<Enter> : opstarten van WordPerfect. 
S <F7>NJ : sluiten van WordPerfect. 
 c:<Enter> 
 cd\<Enter> and a series and a series of the series of the series of the series of the series of the series of the series of the series of the series of the series of the series of the series of the series of the series of 
 del c:\kan\oscar <Enter> 
 cd\<Enter>
?Gegeven:
 Gegeven:<br>U bevindt zich in het programma WordPerfect.
 De subdirectory C:\KAN is actief. 
 Op het beeldscherm ziet u het document met de naam 
 OSCAR. In de derde alinea staat halverwege het woord 
 "Osacae". 
 Gevraagd: 
 Verander het woord "Osacae" in "Oscar" « 
\begin{bmatrix} * \\ * \end{bmatrix}Opmerking: De tekst achter de dubbele punt ':' is
verklarende tekst, die in een syntactisch correct 
opgavebestand niet gebruikt mag worden. 
5.4 Het controleren van een opdrachtenbestand 
MasterSkil1 biedt een functie die het mogelijk maakt om 
een opdraChten-bestand te controleren. 
De controle zoals bij MasterSkil1 uitgevoerd, biedt 
ondersteuning bij het opsporen van de meest gemaakte 
fouten. 
De functie wordt opgestart met het commando: 
    FILETEST [<pad>] <naam opdrachtenbestand>
Opmerking:
FILETEST.EXE: geeft tevens aan waar de fout zich 
bevindt en om wat voor soort fout het gaat.
```
Enkele van de meest voorkomende fouten: -wegingsfactor in alle opdrachten = 0; minimaal één opdracht moet een wegingsfactor groter of gelijk aan 1 hebben -ongelijk aantal antwoord en feedback haken: op elke '[' moet één ']' volgen -een niet toegestaan teken op positie 1 -de volgorde van tekens die op positie één moeten staan is niet correct. 5.5 Andere mogelijkheden van de examensoftware Als het opdrachtenbestand syntactisch in orde is kan met het testen gestart worden. Het testen gebeurt volgens het schema uit de inleiding van dit hoofdstuk. Misschien dat het testen aanleiding vormt voor enige aanpassingen in het opdrachtenbestand. Het resultaat van alle aanpassingen zal uiteindelijk een optimaal functionerend computergestuurd vaardigheidsexamen zijn. Naast het samenstellen en afnemen van vaardigheidsexamens biedt MasterSkil1 nog een aantal andere aantrekkelijke mogelijkheden. Enkele mogelijkheden van helpinformatie - beveiligen van bestanden - training met en zonder feedback - gebruik antwoordindicaties voor automatisch nakijken - nakijken in docentmode Al deze functies worden uitvoerig beschreven in de manual van MasterSkill. Ze vallen echter buiten het kader van dit artikel. 6 Afsluiting De vaardigheidsexamens zoals stichting EXIN deze een pakket de mate van beheersing vast te stellen. Efficiënt en volledig gebruik van een pakket op de werkplek is daarmee te verzekeren, hetgeen vanuit werkgevers- en werknemersstandpunt winst is boven het bewijs van deelname (certificaat). stichting EXIN zal de inhoud en de organisatie van de vaardigheidsexamens verder flexibiliseren. Zo kunnen voor iedere doelgroep op ieder gewenst moment en op

vele lokaties examens op maat geleverd worden. Speciaal daarvoor ingesteld zijn regionaal verspreide AEC's (geAutoriseerd ExamenCentrum).